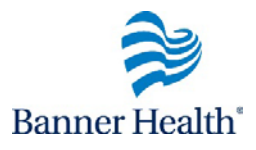

## **ViewCompleted Courses**

## **Process Flow** When a course is marked completed or successful, it is moved from your *My In Progress learning* to your *My Completed Learning*. The *My Completed Learning*  displays the result of each course listed as a separate item. It can also include items created by your manager that you completed externally. The list of completed courses is sometimes referred to as your learning transcript. 1. Access Your Completed Courses Page

2. View the details of a transcript item

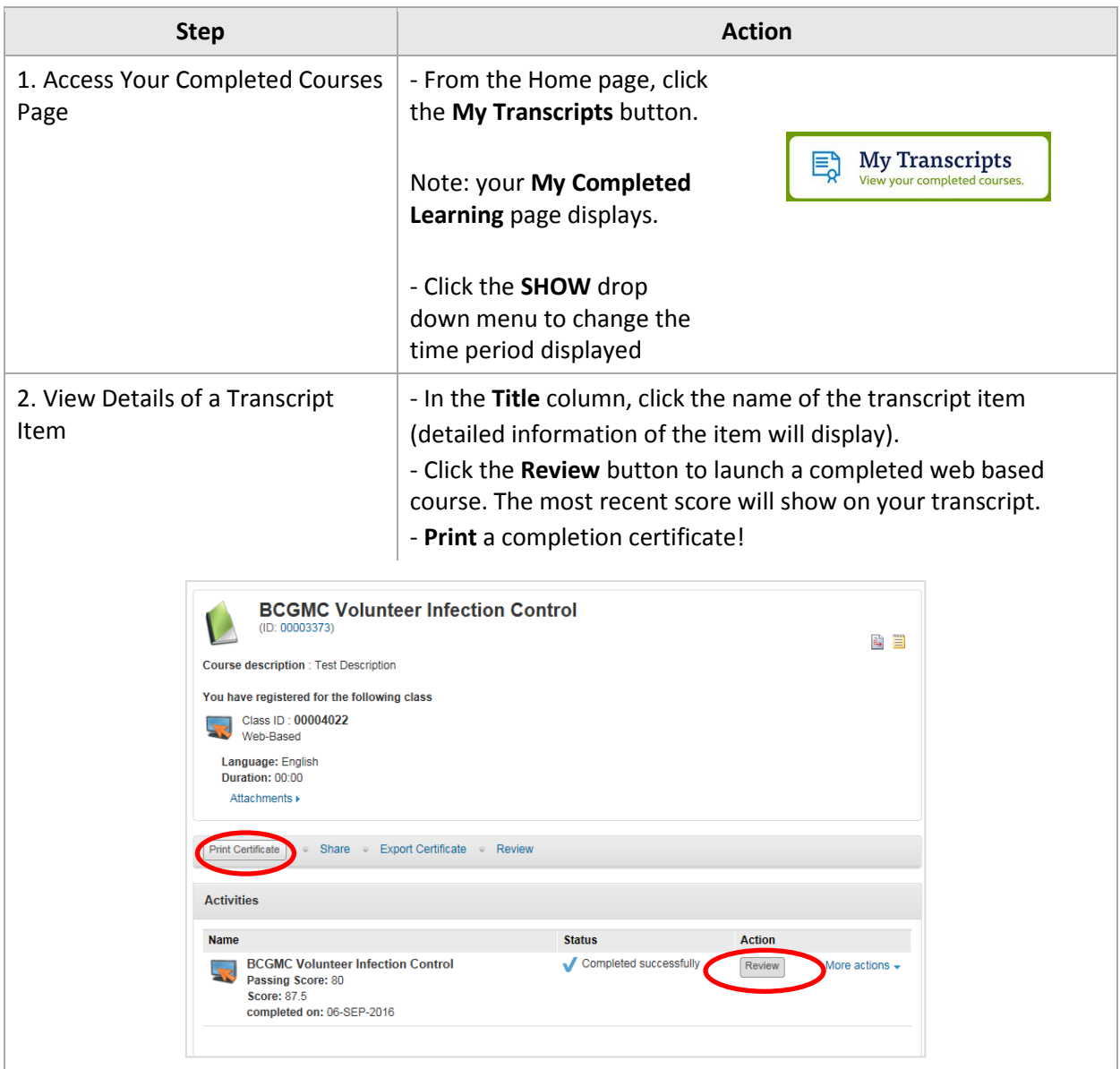